## **WEBLAPKÉSZÍTÉS**

## **K T Zeneiskola**

Szerkesszük meg egy zongora tanszakra járó diák zeneiskolai órarendjét weblapon a következő leírás szerint. A feladat megoldásához szükséges két kép: hatter1.gif és hatter2.gif.

Ψ

- **1.** Hozzunk létre *zeneiskola.html* néven egy állományt!
- 2. Az oldal és a táblázat háttérképe a *hatter1.gif* és a *hatter2.gif*.
- **3.** Az oldalon használt színek:

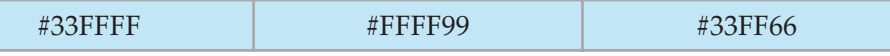

- 4. A böngésző keretén megjelenő cím szövege "Zeneiskolai órarend".
- **5.** A táblázat beszúrásakor megfelelő számú sort és oszlopot hozzunk létre, majd a szükséges cellákat vonjuk össze!
- **6.** A táblázat tulajdonságai
	- szélessége 700 pont
	- cellabélés 3 pont, cellatávolság 4 pont
	- cellaszegély 1 pont
	- az egyes napok oszlopai 120 pont szélesek
	- a cellák igazítása a mintán látható
- 7. Az órarend fejlécében különböző címsor stílusokat alkalmazzunk!
- **8.** A tantárgyak félkövér stílusúak.

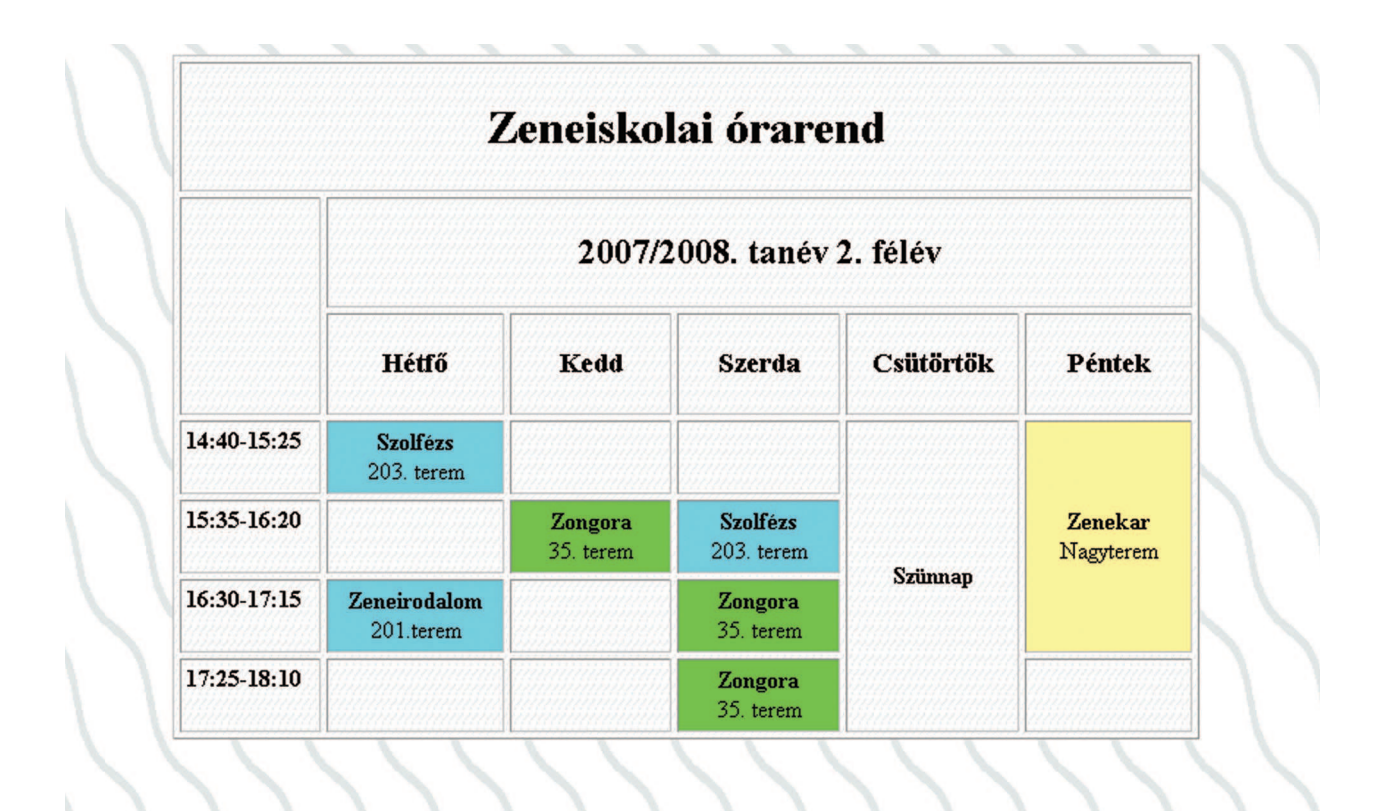

 $\overline{\wedge}$